## بداية التعامل مح برنامج ميكروسوفت اكسيس Acess

## طريقة تشغيل البرنامج:

من زر Start في شريط المهام Task Bar اختر All Programs و منها انقر بزر الماوس الأيسر على أيقونة برنامج ميكروسوفت اكسيس .

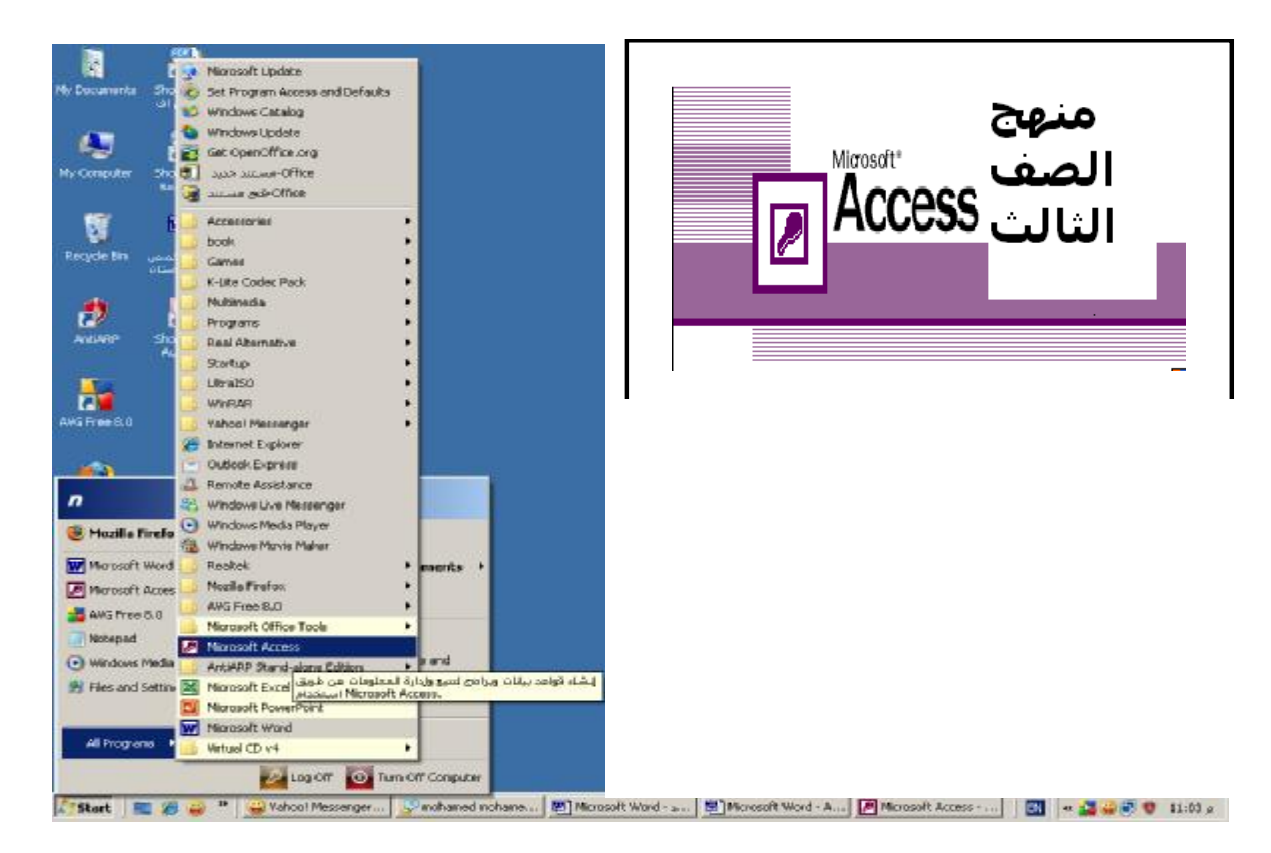

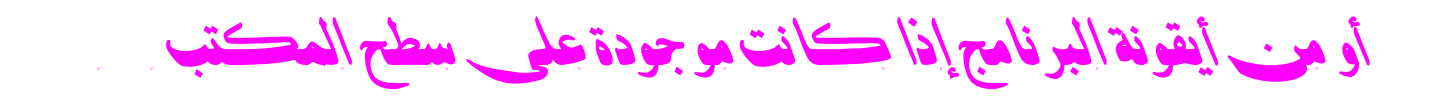

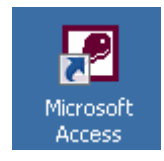

من إعداد / ناصر حسن إسماعيل \_ مدرس الالكترونيات و الكمبيوتر العلمي PDF created with pdfFactory trial version www.pdffactory.com